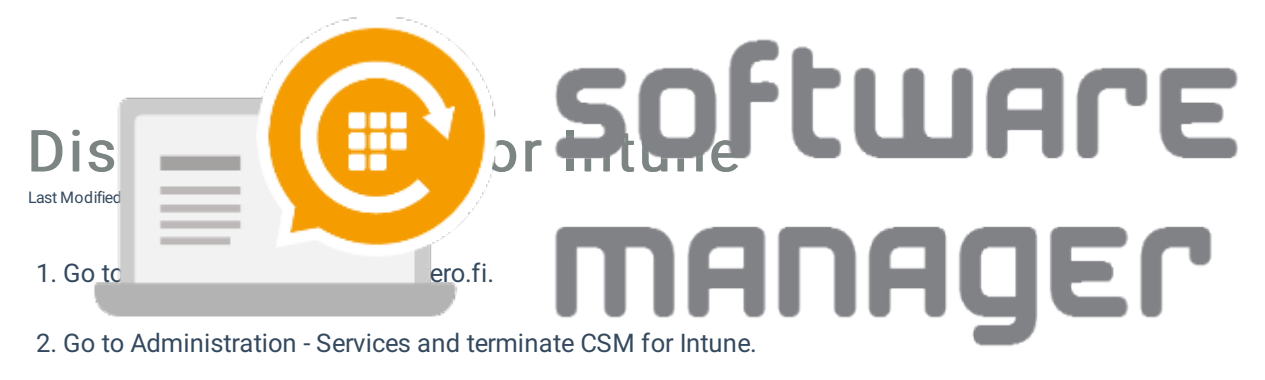

 $\bar{\Box}$ 

 $\Box$ 

3. Go to Services - CSM for Intune - Administration - Deployment processes and Delete all the processes.

4. Go to Administration - Azure tenants and remove the tenant(s).

5. Go to Enterprise applications - Microsoft Azure, search and remove the following applications:

- CSM for Intune
- CSM for Intune Application Groups
- Centero Azure AD Connector